# **Linked in Learning**

Boostez l'activation des apprenants grâce à des e-mails d'invitation

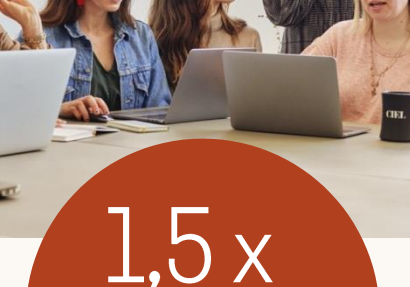

l'envoi d'e-mails

plus d'activations\* après l'importation de fichiers CSV pour

Saviez-vous que plus de 60% des apprenants activent leur compte LinkedIn Learning s'ils recoivent une invitation personnelle par e-mail?

Une stratégie d'e-mails d'invitation pertinents et modulables reste l'outil le plus puissant pour motiver les apprenants.

Tirez parti de l'importation de fichiers CSV pour automatiser l'envoi d'e-mails d'invitation personnalisés. Il vous suffit d'importer vos fichiers CSV et nous prendrons en charge la campagne d'e-mails.

# **Bonnes pratiques**

- Invitez toute votre organisation pour un impact maximum
- Les apprenants peuvent s'inscrire selon le principe du premier arrivé, premier servi. La licence sera considérée comme octroyée uniquement lorsque la personne au sein de votre organisation activera son compte LinkedIn Learning.
- Si vous avez besoin d'aide, consultez l'Assistance clientèle LinkedIn Learning.

#### **Linked** in

#### **LinkedIn LEARNING**

### Bonjour Jim, l'entreprise XYZ vous a offert un accès à LinkedIn Learning.

Accédez à des cours dispensés par des professionnels du monde du travail. Des vidéos courtes ou approfondies, à regarder quand ça vous arrange.

Débloquer l'accès

Votre invitation expirera le ler janvier 2022 Ceci est un lien personnalisé, ne le transmettez pas.

Recommandations de contenu

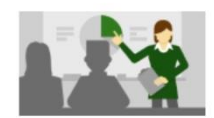

 $VIDFO.4 min 50 s$ Les bases de l'intelligence artificielle 88 j'aime

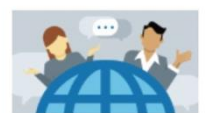

 $COLRS \cdot 2h4$  min Les bases de la blockchain 1.000 vues

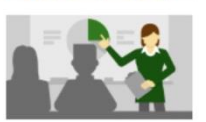

**CONTENUS PERSONNALISÉS** LinkedIn Recommandé par votre organisation

Les licences sont disponibles selon le principe du premier arrivé, premier servi. Demandez la vôtre !

\*En moyenne, chez les clients ayant plus de 750 accès LinkedIn Learning et qui importent des fichiers CSV pour inviter des apprenants

# Comment ça marche?

### 1) Récupérer le modèle CSV

- Dans l'onglet Personnes, cliquez sur "Ajouter des utilisateurs"
- Puis sur "Avec un fichier CSV"
- Enfin, cliquez sur "Télécharger le modèle CSV"

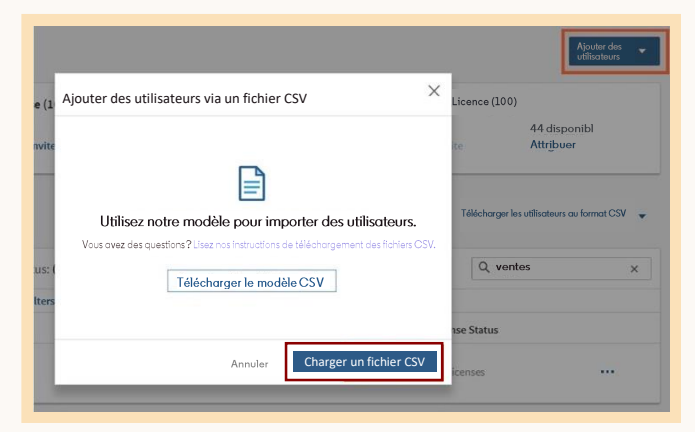

### 2) Ajouter des utilisateurs au modèle CSV

- Ajoutez les noms et les adresses e-mail des utilisateurs dans le fichier CSV
- Veillez à ce que la licence soit activée afin de déclencher un e-mail d'invitation pour chaque apprenant

### 3) Importer le fichier CSV dans LinkedIn Learning

- Dans l'onglet Personnes, cliquez sur "Ajouter des utilisateurs"
- Puis sur "Avec un fichier CSV"
- Enfin, cliquez sur « Charger un fichier CSV ». Vous recevrez un e-mail dès que l'importation sera terminée.

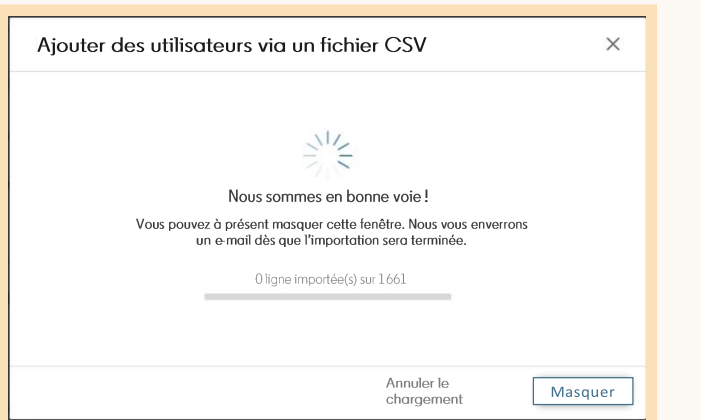

## Conseils et astuces :

- Vous pouvez préparer le fichier CSV • à l'avance, mais les invitations sont envoyées immédiatement à l'import. Vous devez donc effectuer l'importation le jour du lancement.
- Faites un essai avec un ou deux • utilisateurs avant d'envoyer des invitations à tout le monde.
- Vérifiez le nom des groupes dans le fichier • CSV. Si le groupe existe déjà, le nom doit correspondre parfaitement. Vous devez également respecter l'usage des minuscules/majuscules. Si le groupe n'existe pas encore, aucun problème, un groupe sera créé lors de l'importation.
- Pour les groupes comprenant de • nombreux apprenants, vous pouvez vous faciliter la tâche en important un fichier CSV différent pour chaque groupe.
- Si vous avez besoin d'aide, consultez • l'Assistance clientèle LinkedIn Learning

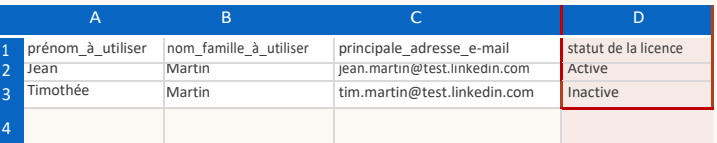

#### Dans cet exemple, Jean sera invité à activer son compte tandis que la licence de Timothée lui sera retirée.

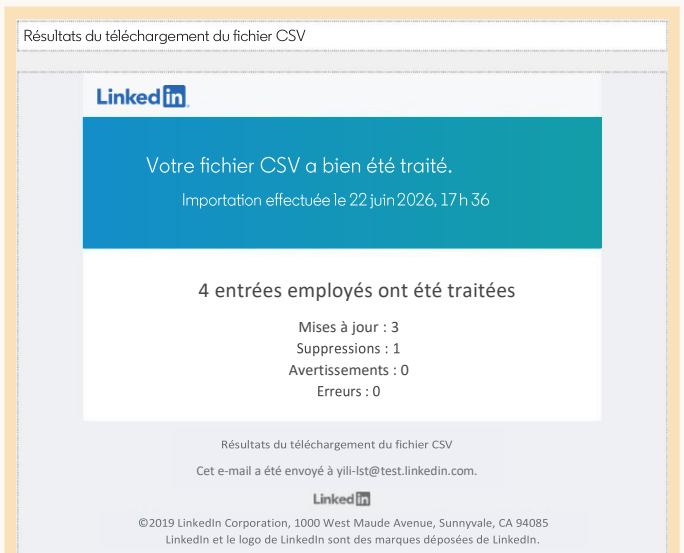

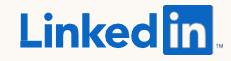

Copyright @ 2019 LinkedIn Corporation, LinkedIn, le logo de LinkedIn et InMail sont des marques déposées de LinkedIn Corporation aux États-Unis et/ou dans d'autres pays. Les autres marques et autres noms appartiennent à leurs propriétaires respectifs. Tous droits réservés.